step 1 : copy & paste data

| time | Α | В | С |  |
|------|---|---|---|--|
| 1    |   |   |   |  |
| 2    |   |   |   |  |
| 3    |   |   |   |  |
| 4    |   |   |   |  |
| 5    |   |   |   |  |
| 6    |   |   |   |  |
| ·    |   |   |   |  |

step 2 : select how to analyze

| value    | as is    | normalized | change %   |
|----------|----------|------------|------------|
| period   | last 300 | last 100   | last 30    |
| anlaysis | up/down  | predict    | moving ave |

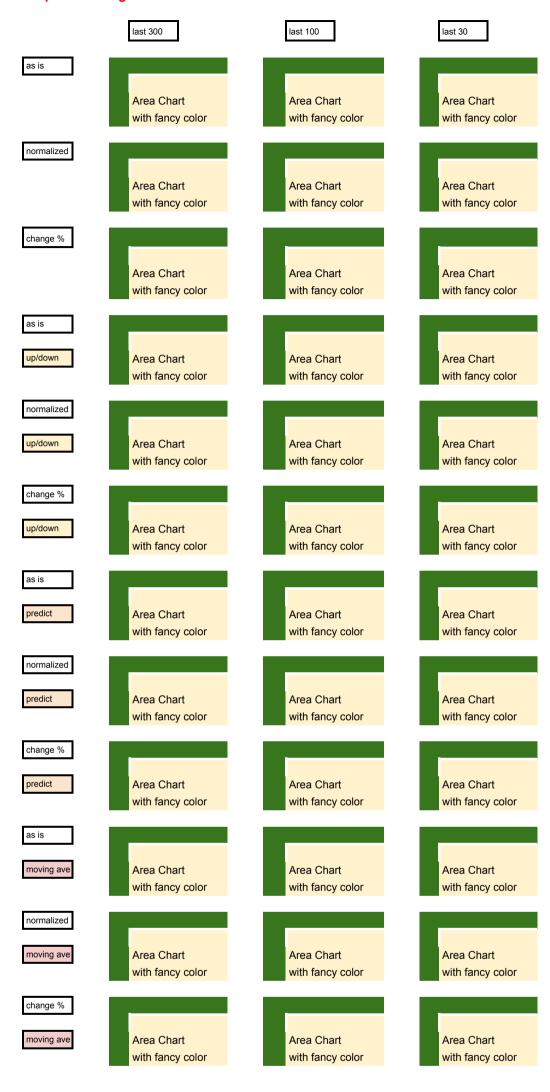

step 4 : swipe right or left like Tinder